Документ подписан простой электрон<del>МИНИЯТЕРС</del>ТВО ПРОСВЕЩЕНИЯ РФССИЙСКОЙ ФЕДЕРАЦИИ федеральное государственное бюджетное образовательное учреждение высшего образования <u>«Самарский государственный социально-педагогический университет»</u> Должность: Проректор по УМР и качеству образования<br>п Информация о владельце: ФИО: Кислова Наталья Николаевна Дата подписания: 27.03.2024 11:42:16 Уникальный программный ключ:

52802513f5b14a975b3e9b13008093d5726b159bf6064f865ae65b96a966c035

Утверждаю Проректор по учебно-методической работе и качеству образования  $\mathbb{Z}$ *man*  $\leftarrow$  H.H. Кислова

Маврин Сергей Алексеевич

# ФОНД ОЦЕНОЧНЫХ СРЕДСТВ

для проведения промежуточной аттестации по дисциплине «Эффективная презентация в деятельности учителя»

Направление подготовки: 44.03.05 Педагогическое образование (с двумя профилями подготовки) Направленность (профиль): «Математика» и «Физика»

> Квалификация выпускника Бакалавр

Рассмотрено Протокол № 1 от 27.08.2019 Заседания кафедры информатики, прикладной математики и методики их преподавания

Одобрено Начальник Управления образовательных программ

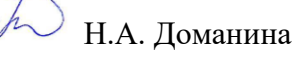

### Пояснительная записка

Фонд оценочных средств (далее – ФОС) для промежуточной аттестации по дисциплине «Эффективная презентация в деятельности учителя» разработан в соответствии с федеральным государственным образовательным стандартом высшего образования – бакалавриат по направлению подготовки 44.03.05 Педагогическое образование (с двумя профилями подготовки), утвержденного приказом Министерства образования и науки Российской Федерации от 22 февраля 2018 г. № 125, основной профессиональной образовательной программой «Математика» и «Физика» с учетом требований профессионального стандарта «Педагог (педагогическая деятельность в сфере дошкольного, начального общего, основного общего, среднего общего образования) (воспитатель, учитель)», утвержденного приказом Министерства труда и социальной защиты Российской Федерации от 18 октября 2013 г. № 544н. (зарегистрирован Министерством юстиции Российской Федерации 6 декабря 2013 г., регистрационный № 30550), с изменениями, внесенными приказами Министерства труда и социальной защиты Российской Федерации от 25 декабря 2014 г. № 1115н (зарегистрирован Министерством юстиции Российской Федерации 19 февраля 2015 г., регистрационный № 36091) и от 5 августа 2016 г. № 422н (зарегистрирован Министерством юстиции Российской Федерации 23 августа 2016 г., регистрационный № 43326).

Цель ФОС для промежуточной аттестации – установление уровня сформированности части универсальной компетенции ПК-2.

Задачи ФОС для промежуточной аттестации - контроль качества и уровня достижения результатов обучения по формируемым в соответствии с учебным планом компетенциям:

Способен осуществлять педагогическую деятельность по проектированию образовательного процесса по предмету (ПК-2).

Знает: дидактические возможности презентации; классификацию презентаций; способы изложения учебного материала в презентациях; этапы создания презентаций; структурные модули в презентациях; возможности средств ИКТ для проведения эффективной презентации.

Умеет: использовать презентации при реализации различных методов обучения; разрабатывать эффективные мультимедийные презентации, исходя из особенностей содержания учебного материала, возраста и образовательных потребностей обучаемых

Требования к процедуре оценки:

Помещение: компьютерный класс.

Оборудование: ноутбуки / персональные компьютеры, сетевое оборудования для доступа в Интернет.

Инструменты: особых требований нет.

Расходные материалы: не требуются.

Доступ к дополнительным справочным материалам: не предусмотрен.

Нормы времени: 120 мин.

#### Проверяемая компетенция:

Профессиональная компетенция ПК-2.

Способен осуществлять педагогическую деятельность по проектированию образовательного процесса по предмету.

## Проверяемый индикатор:

ПК-2.1: знает: особенности проектирования образовательного процесса, подходы к планированию образовательной деятельности; содержание профильного предмета; формы, методы и средства обучения, современные образовательные технологии, методические закономерности их выбора

#### Проверяемые образовательные результаты:

Знает: возможности педагогического эксперимента как метода эмпирического исследования, его цели, структуру и функциональную нагрузку в педагогическом исследовании, понятие педагогического эксперимента, его виды, особенности организации, и проведения каждого вида; методы интерпретации результатов педагогического эксперимента; возможности педагогического эксперимента в планировании и педагогическом сопровождении процессов социализации и профессионального самоопределения обучающихся, подготовки их к сознательному выбору профессии.

Задание 1. Тип (форма) задания: тест. Содержание задания:

- 1. Какая кнопка панели Формат в программе Power Point 2013 меняет цвет контура фигуры?
	- a) контур фигуры
	- b) цвет шрифта
	- c) тип линии
	- d) тип шрифта
- 2. Какая кнопка панели Формат в программе Power Point 2013 меняет цвет внутренней области фигуры?
	- a) цвет штриха
	- b) стиль тени
	- c) заливка фигуры
	- d) цвет линии
- 3. Какая команда предназначена для вставки картинки в программе Power Point 2013?
	- a) вставка/объект
	- b) формат/рисунок/картинки
	- c) вставка/рисунки
	- d) формат/рисунок/из файла
- 4. Какая команда предназначена для добавления диаграммы в программе Power Point 2013?
	- a) правка/добавить диаграмму
	- b) файл/добавить диаграмму
	- c) вставка/диаграмма
	- d) формат/диаграмма
- 5. Какая команда предназначена для установки фона определенного слайда в программе Power Point 2013?
	- a) конструктор/формат фона
	- b) формат/фон/применить ко всем
	- c) вид/оформление/фон
	- d) вставка/фон
- 6. Какая команда предназначена для запуска панели WordArt в программе Power Point 2013?
	- a) вид/WordArt
	- b) вид/панель инструментов/WordArt
	- c) сервис/панель инструментов/WordArt
	- d) вставка/WordArt
- 7. Какая команда предназначена для выбора цвета фона, заголовков, текста и линий в программе Power Point 2013?
	- a) вид/образец/образец слайдов
	- b) дизайн/разметка слайдов
	- c) дизайн/фон
	- d) конструктор
- 8. Какая кнопка в программе Power Point 2013 отвечает за вставку текстового блока на слайд?
	- a) прямоугольник
		- b) шрифт
		- c) овал
		- d) надпись
- 9. Какая команда предназначена для изменения цвета объекта WordArt в программе Power Point 2013?
- a) коллекция WordArt изменить текст
- b) действия цвета и линии цвет текста
- c) формат объекта WordArt рисунок заливка цвет
- d) формат объекта WordArt заливка фигуры
- 10. Какая кнопка панели Формат в программе Power Point 2013 предназначена для замены сплошной линии на пунктирную?
	- a) контур фигуры
	- b) линия
	- c) тип линии
	- d) вид стрелки

11. В каком разделе меню программы Power Point 2013 находится команда «Настройка анимации»?

- a) файл
- b) вставка
- c) анимация
- d) анимация

12. Какая команда предназначена для задания эффектов анимации отдельных объектов слайда в программе Power Point 2013?

- a) показ слайдов настройка действия
- b) показ слайдов настройка презентации
- c) анимация добавить анимацию
- d) показ слайдов эффекты анимации
- 13. Какая команда предназначена для настройки смены слайдов по щелчку в программе Power Point 2013?
	- a) переходы смена слайда по щелчку
	- b) слайд-шоу настройка анимации после предыдущего
	- c) слайд-шоу смена слайдов автоматически после
	- d) слайд-шоу настройка анимации запускать щелчком
- 14. Какая команда контекстного меню программы Power Point 2013 превращает любой объект в управляющую кнопку?
	- a) настройка времени
	- b) настройка презентации
	- c) настройка анимации
	- d) настройка действий
- 15. Какая команда позволяет вставить готовый звуковой файл в слайд презентации в программе Power Point 2013?
	- a) вставка объект
	- b) слайд-шоу звукозапись
	- c) вставка мультимедиа аудиофайлы на компьютере
	- d) вставка зильмы и звук запись звука
- 16. Какая команда предназначена для добавления встроенного звука смены слайда в программе Power Point 2013?
	- a) переходы смена слайда– звук
	- b) вставка фильмы и звук звук из файла
	- c) вставка фильмы и звук звук из коллекции
	- d) вставка фильмы и звук запись звука
- 17. Какой клавишей осуществляется запуск показа презентации в программе Power Point 2013?
	- a) F3
	- b) F7
	- c) F9
	- d) F5
- 18. Какая команда предназначена для запуска показа слайдов презентации с текущего в программе Power Point 2013?
	- a) команда горизонтального меню Слайд-шоу начать показ
	- b) кнопка Слайд-шоу
	- c) слайд-шоу кнопка С текущего слайда
	- d) команда строки меню Слайд-шоу произвольный показ
- 19. Какая клавиша прерывает показ слайдов презентации в программе Power Point 2013?
	- a) Esc
		- b) Enter
		- c) Tab
		- d) Del
- 20. Укажите формат файла, в котором сохраняется презентация Microsoft PowerPoint2013.
	- a) .jpg
	- b) .pptx
	- c)  $.$ gif
	- d) .pps
- 21. Power Point 2013 это:
	- a) прикладная программа для обработки кодовых таблиц;
- b) прикладная программа создания, редактирования и просмотра графических изображений
- c) создания, редактирования и форматирования текстовой информации;
- d) прикладная программа, предназначенная для обработки данных, представленных в виде таблицы
- e) прикладная программа, предназначенная для создания презентаций
- 22. Укажите элементы интерфейса программы PowerPoint:
	- a) слово, абзац, строка
	- b) ячейка, строка, столбец
	- c) заголовок, меню, строка состояния, область задач и т.д.
	- d) карандаш, кисть, ластик
- 23. Чтобы удалить текст, рисунок со слайда, необходимо:
	- a) выделить его и нажать клавишу ESC
	- b) выделить его и в контекстном меню выбрать команду «Стереть»
	- c) выделить его и нажать клавишу DELETE
	- d) щелкнуть два раза по объекту правой кнопкой мыши
- 24. Что такое презентация PowerPoint 2013?
	- a) текстовой документ, содержащий набор рисунков, фотографий, диаграмм
	- b) демонстрационный набор слайдов, подготовленных на компьютере
	- c) прикладная программа для обработки электронных таблиц
	- d) устройство компьютера, управляющее демонстрацией слайдов
- 25. Программа Power Point 2013 предназначена для создания…
	- a) Internet-страниц с целью обеспечения широкого доступа к имеющейся информации
	- b) таблиц с целью повышения эффективности вычисления формульных выражений
	- c) презентаций с целью повышения эффективности восприятия и запоминания информации
	- d) текстовых документов, содержащих графические объекты
- 26. Составная часть презентации, содержащая различные объекты, называется:
	- a) кадр
	- b) лист
	- c) слайд
	- d) рисунок
- 27. В каком разделе меню в программе Power Point 2013 находится команда Создать (Новый) слайд?
	- a) вид
	- b) главная
	- c) слайд-шоу
	- d) файл
- 28. Какая команда предназначена для выбора макета слайда в программе Power Point 2013?
	- a) правка специальная вставка
	- b) вставка дублировать слайд
	- c) главная макет
	- d) формат цветовая схема слайда
- 29. Конструктор и шаблоны в программе Power Point 2013 предназначены для:
	- a) вставки графических изображений
	- b) вставки электронных таблиц
	- c) облегчение операции по оформлению таблиц
	- d) создания нетипичных слайдов
- 30. Можно ли вставить в слайд презентации гиперссылку?
	- a) да
	- b) нет
	- c) иногда
- 31. Можно ли вставить в слайд презентации видео контент?
	- a) да
	- b) нет
	- c) иногда
- 32. Укажите последовательность действия для создания нового слайда в программе Power Point 2013?
	- a) в меню Главная в группе Слайды щелкнуть пункт Создать слайд
	- b) в меню Вставка в группе Слайды щелкнуть пункт Создать слайд
	- c) в меню Рецензирование в группе Слайды щелкнуть пункт Создать слайд
	- d) в меню Дизайн в группе Слайды щелкнуть пункт Создать слайд
- 33. Шаблон оформления презентации это:
	- a) набор параметров шрифтов, используемых в слайдах, цвет фона слайдов презентации
	- b) набор параметров шрифтов, используемых в слайдах
	- c) набор цветов шрифтов, используемых в слайдах, цвет фона слайдов презентации
	- d) цвет фона слайдов презентации
- 34. Укажите последовательность действия для добавления эмблемы компании во все слайды сразу:
- a) в меню Вид в группе Режимы просмотра презентации щелкнуть пункт Образец слайдов. Вставьте на образец слайдов эмблему компании
- b) в меню Рецензирование в группе Режимы просмотра презентации щелкнуть пункт Образец слайдов. Вставьте на образец слайдов эмблему компании
- c) в меню Вставка в группе Режимы просмотра презентации щелкнуть пункт Образец слайдов. Вставьте на образец слайдов эмблему компании
- d) в меню Дизайн в группе Режимы просмотра презентации щелкнуть пункт Образец слайдов. Вставьте на образец слайдов эмблему компании
- 35. Режимами в презентации называются способы отображения и работы над презентацией. Укажите режимы, которых не существует:
	- a) обычный
	- b) сортировщик слайдов
	- c) показ слайдов
	- d) цветовая схема
- 36. Минимальной единицей презентации, содержащей различные объекты, называется:
	- a) слайд
	- b) лист
	- c) кадр
	- d) рисунок

37. Компьютерные презентации бывают (выберите один или несколько правильных ответов):

- a) линейные
- b) интерактивные
- c) показательные
- d) циркульные
- 38. Какие команды предназначена для настройки автоматической смены слайдов в презентации Power Point 2013? (выберите один или несколько правильных ответов)
	- a) анимация→ смена слайдов
	- b) анимация→ настройка анимации
	- c) показ слайдов→настройка демонстрации
	- d) сервис→настройка
- 39. Укажите сочетание клавиш, предназначенных для перехода к слайду с заданным номером в презентации Power Point 2013?
	- a)  $N_2+\langle Tab\rangle$
	- b) №+<Enter>
	- c)  $N_2 + F5$
	- d)  $N_2+F2$
- 40. Каким типом шрифта следует оформлять иллюстративный материал в презентации?
	- a) С засечками
	- b) Без засечек
	- c) Без пробелов
- 41. Каким типом шрифта следует оформлять документационный материал в презентации?
	- a) С засечками
		- b) Без засечек
	- c) Без пробелов
- 42. Согласно правилам и требованиям к презентации рекомендуется использовать:
	- a) набор из 8 гармонирующих цветов для заголовков, текста и графических объектов
	- b) набор из 16 гармонирующих цветов для заголовков, текста и графических объектов
	- c) набор из 8 шрифтов для заголовков, текста и графических объектов
	- d) набор из 16 шрифтов для заголовков, текста и графических объектов
- 43. Расположите в правильной последовательности этапы разработки эффективной презентации:
	- a) выбор и подготовка места проведения презентации;
	- b) определение цели презентации;
	- c) анализ специфики аудитории;
	- d) репетиция будущего выступления с презентацией;
	- e) разработка объема и структуры презентации;
	- f) проверка исправности технических устройств в месте проведения презентации.
	- g) определение содержания и подготовка слайдов;
- 44. По форме представления презентация бывают 4 видов. Перечислите их.
- Ответ:  $\blacksquare$
- 45. В зависимости от цели презентацию делятся на 3 вида. Перечислите их Ответ:  $\Box$
- 46. Перечислите приемы привлечения внимания в презентации Ответ:  $\blacksquare$
- 47. Укажите оптимальное соотношение между временем проведения презентации и количеством слайдов:
- a) Один слайд одна минута
- b) Один слайд 30 секунд
- c) количество слайдов неограниченно, главное, чтобы презентация длилась не более 30минут

48. Укажите программные продукты, предназначенный для создания и редактирования презентаций (выберите один или несколько ответов):

- a) Prezi
- b) Flowboard
- c) SlideDog
- d) Acronis

49. Как влияет качество записи звукового сопровождения на итоговый размер презентации?

- a) при увеличении качества записи ее размер увеличивается
- b) при увеличении качества записи ее размер не изменяется
- c) при увеличении качества записи ее размер будет зависеть и от других параметров.

50. С помощью какого устройства можно записать звуковое сопровождение презентации?

- a) Микрофон
- b) Наушники

Звук в презентации записать нельзя, в презентацию можно вставить только внешний звуковой файл

Правильные ответы к заданию 1:

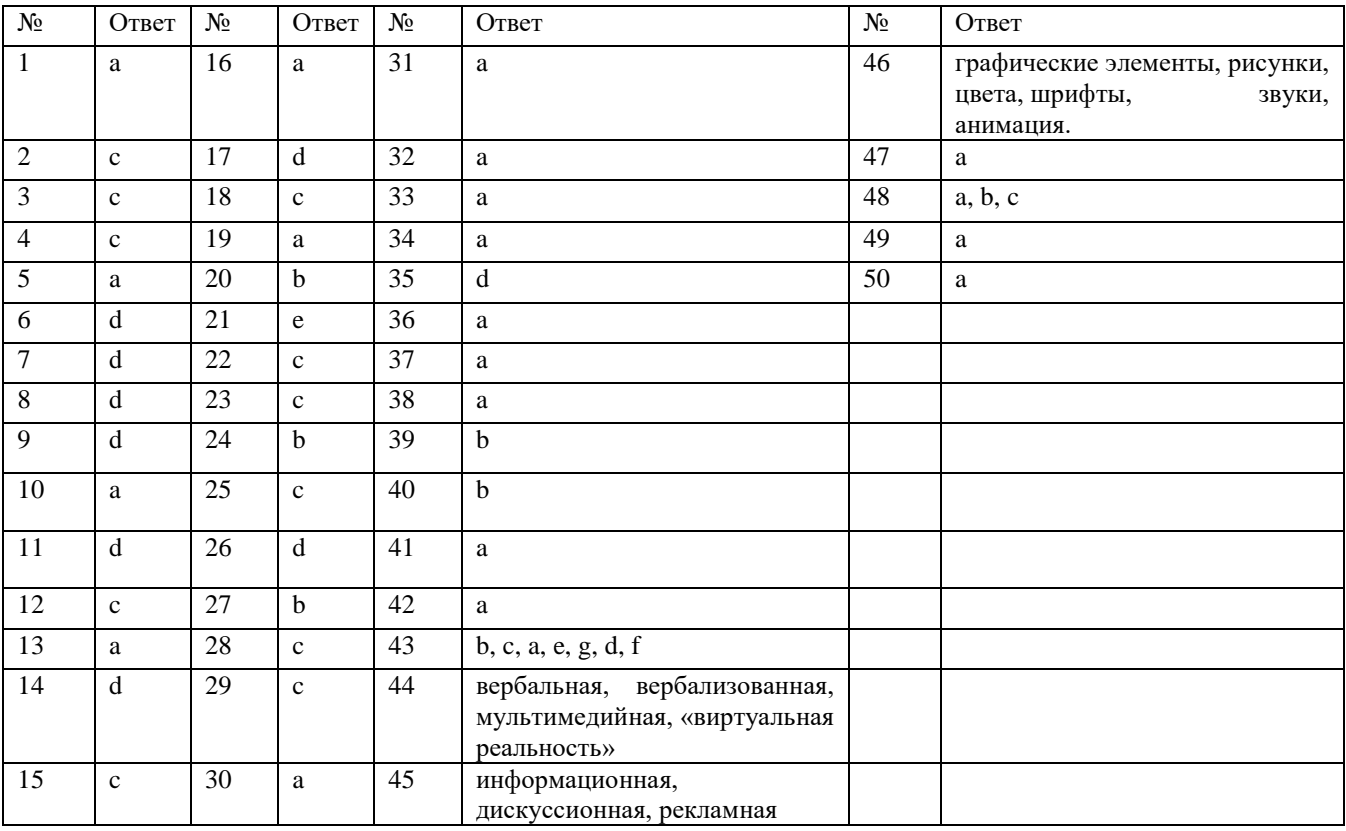

#### Оценочный лист к заданию 1.

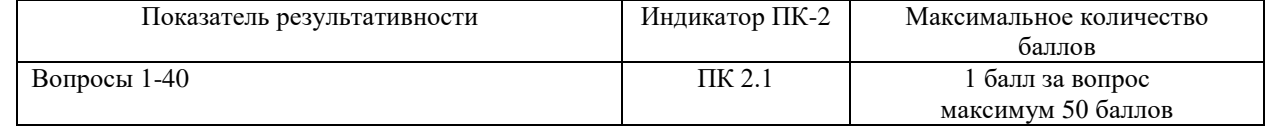

Проверяемый индикатор:

ПК-2.2: умеет: формулировать дидактические цели и задачи обучения; проектировать элементы образовательной программы по предмету; планировать и моделировать различные организационные формы в процессе обучения; обосновывать выбор методов обучения и образовательных технологий, исходя из особенностей содержания учебного материала, возраста и образовательных потребностей обучаемых; планировать использование различных образовательных ресурсов.

Проверяемые образовательные результаты:

Умеет: использовать презентации при реализации различных методов обучения; разрабатывать эффективные мультимедийные презентации, исходя из особенностей содержания учебного материала, возраста и образовательных потребностей обучаемых

## Задание 2.

Тип (форма) задания: Практическое задание. Пример типового практического задания.

Подготовьте текст выступления для научно-исследовательской конференции по теме Вашей выпускной квалификационной работы. Оно должно удовлетворять следующим критериям: выступление должно быть четко структурировано; актуальность исследования раскрыта полностью; список литературы и ссылки соответствуют стандартам оформления. Разработайте структуру презентации, стиль которой соответствует теме исследования.

Оценочный лист к заданию 2.

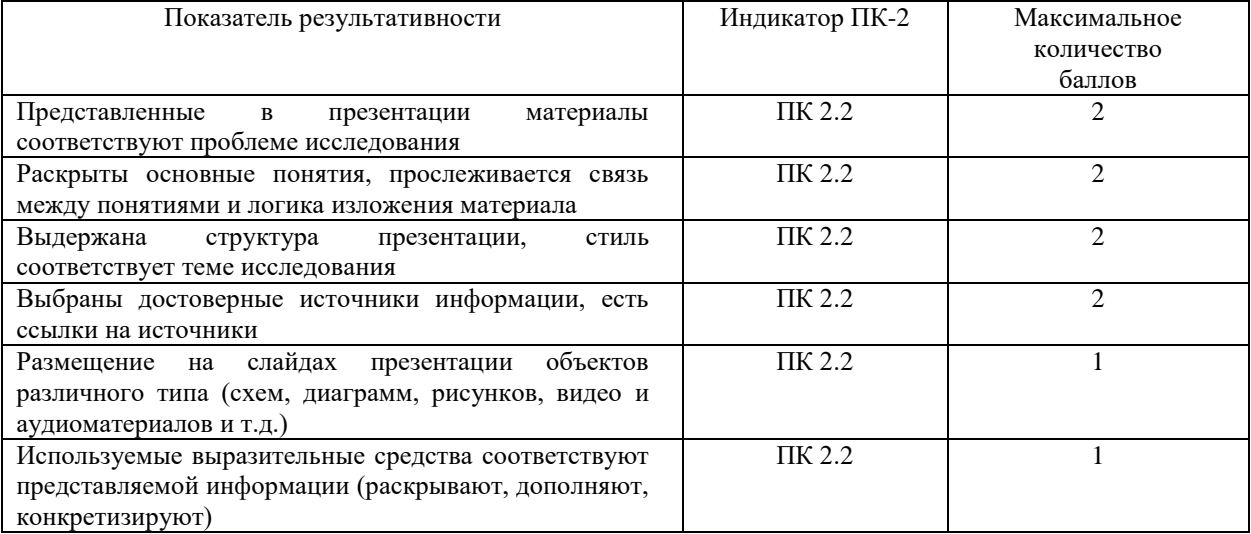

## Методические материалы, определяющие процедуру и критерии оценивания сформированности компетенций при проведении промежуточной аттестации

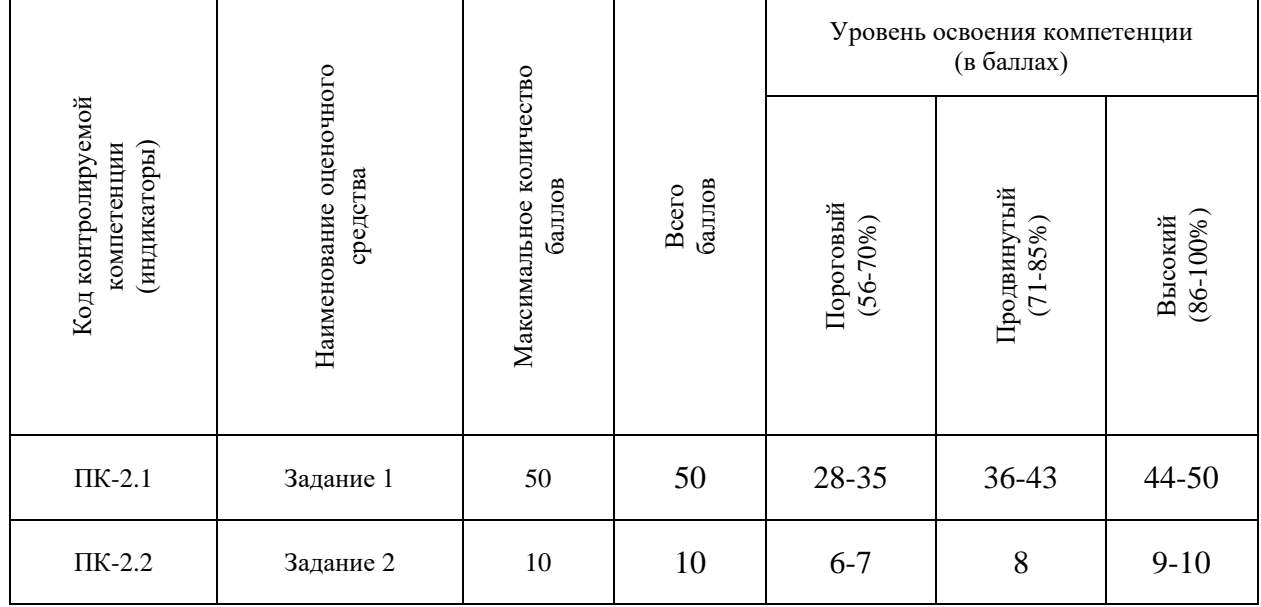